# **Webcam Dell Pro** WB5023

# Guida dell'utente

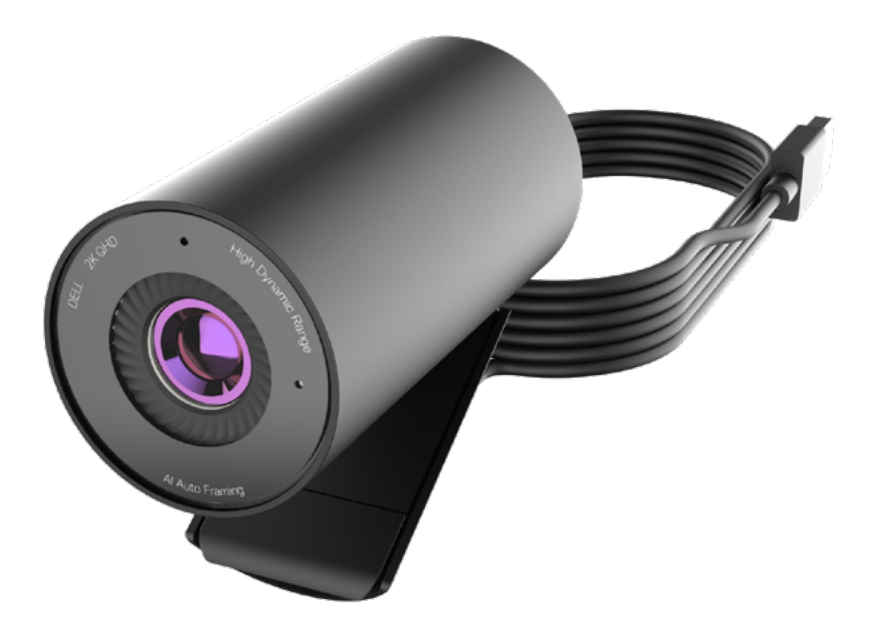

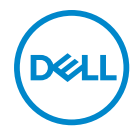

- **NOTA:** Una NOTA segnala informazioni importanti che aiutano a fare un migliore utilizzo del proprio computer.
- **ATTENZIONE: La dicitura ATTENZIONE indica potenziali danni all'hardware o la perdita dei dati se non si osservano le istruzioni.**
- **AVVERTENZA: La dicitura AVVERTENZA indica potenziali danni materiali, lesioni personali o morte.**

**Copyright © 2022 Dell Inc. o delle sue consociate. Tutti i diritti riservati.** Dell, EMC e altri marchi sono marchi commerciali di Dell Inc. o delle sue consociate. Altri marchi possono essere marchi commerciali dei rispettivi proprietari.

2022 – 08

Rev. A00

# **Indice**

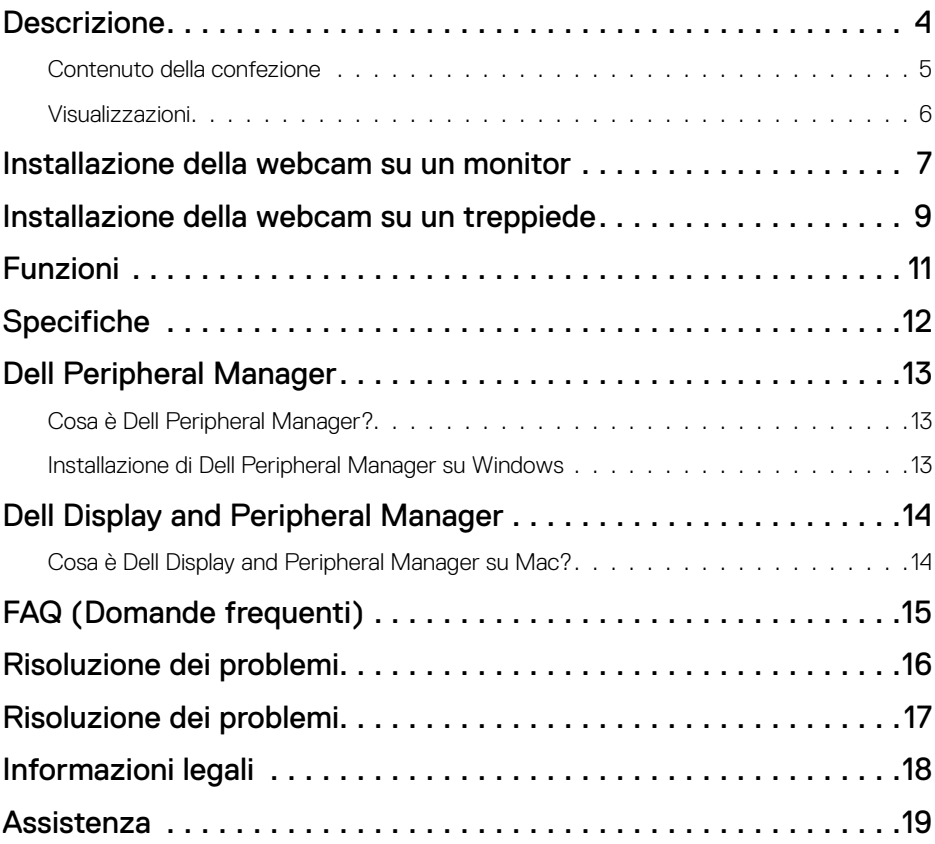

## <span id="page-3-0"></span>**Descrizione**

### **La webcam Dell WB5023 è l'ultima della gamma di periferiche Dell che offre quanto segue:**

- Video 2K a 30 fps e video Full HD a 60 fps
- Inquadratura automatica AI
- Zoom digitale 4x
- Campo visivo regolabile con messa a fuoco automatica
- Microfono incorporato
- Supporto di High Dynamic Range (HDR) e riduzione del disturbo video
- Personalizzazione aggiuntiva tramite Dell Peripheral Manager su Windows e Dell Display e Peripheral Manager su Mac

### <span id="page-4-0"></span>**Contenuto della confezione**

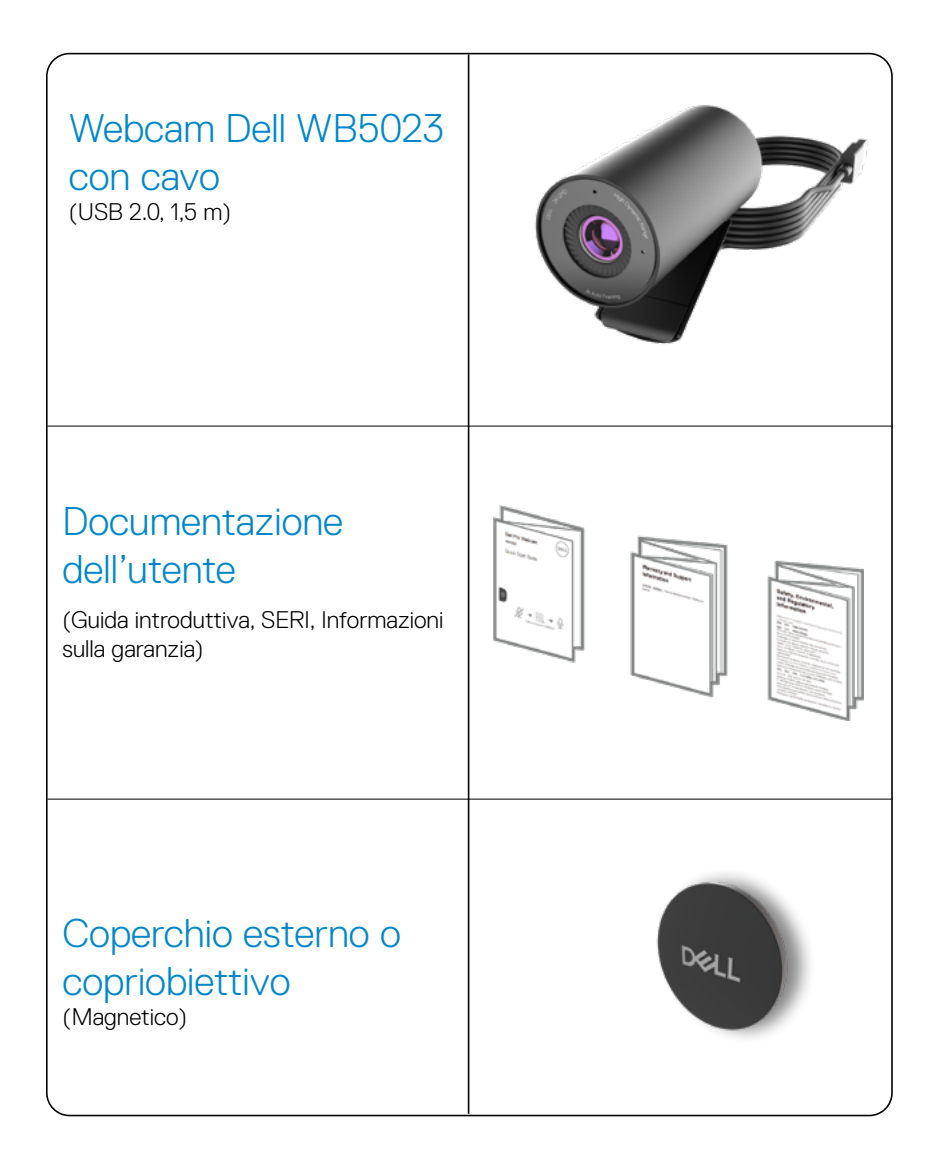

### <span id="page-5-0"></span>**Visualizzazioni**

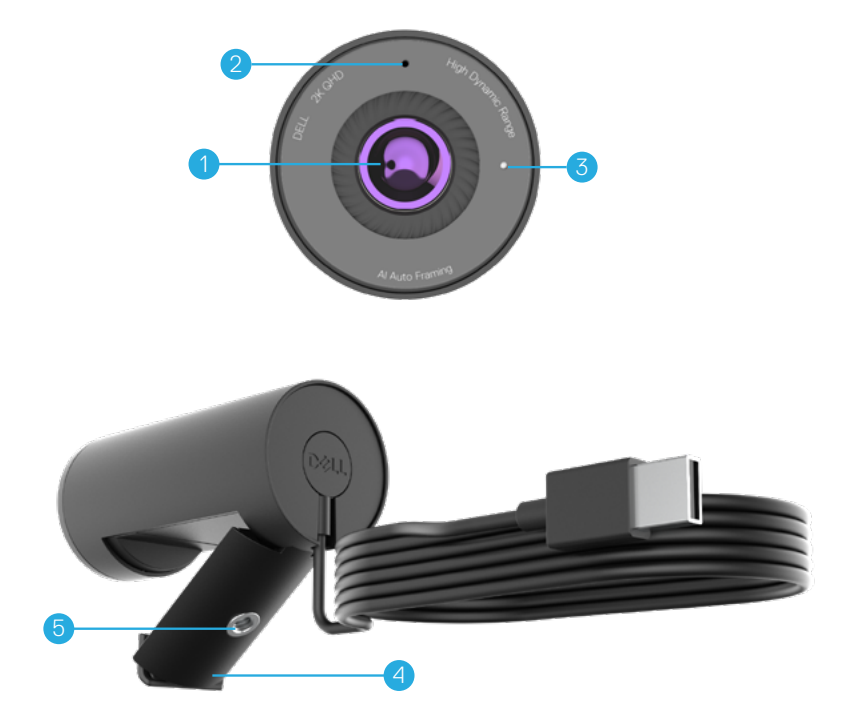

- **1.** Obiettivo multielemento e ampio sensore Sony© STARVIS™
- **2.** Microfono\*
- **3.** Indicatore luminoso a LED
- **4.** Clip di montaggio universale
- **5.** Attacco adattatore per treppiede\*\*

*\*Microfono abilitato tramite il software Dell Peripheral Manager su Windows e il software Dell Display and Peripheral Manager su MAC.* 

*\*\*\*\*Treppiede non incluso*

### <span id="page-6-0"></span>**Installazione della webcam su un monitor**

- **NOTA:** Si consiglia di disporre di una connessione Internet attiva sul computer per la migliore esperienza di configurazione.
- **1.** Aprire la clip di montaggio universale e la linguetta dell'impugnatura come mostrato di seguito.

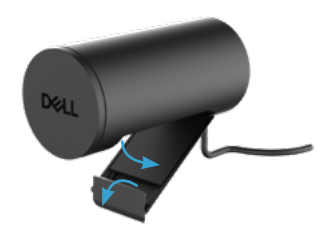

**2.** Collocare la webcam sulla cornice del monitor e regolare il piedino sulla clip di montaggio universale sul retro del monitor finché la webcam non si trova saldamente sulla cornice del monitor.

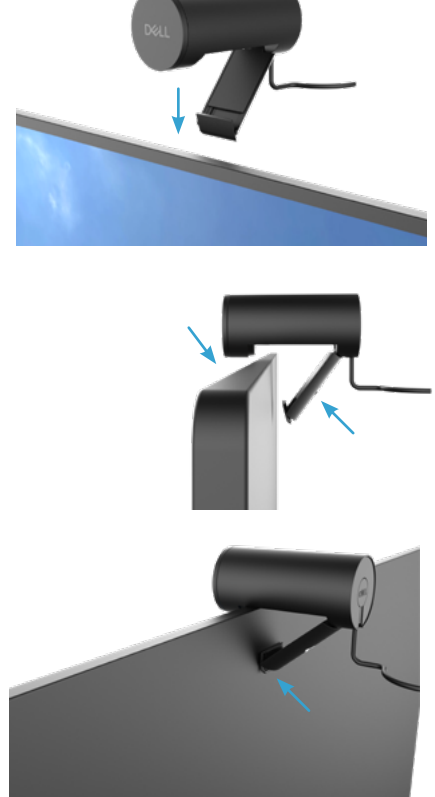

**3.** Rimuovere il copriobiettivo magnetico e collocarlo sul retro della webcam.

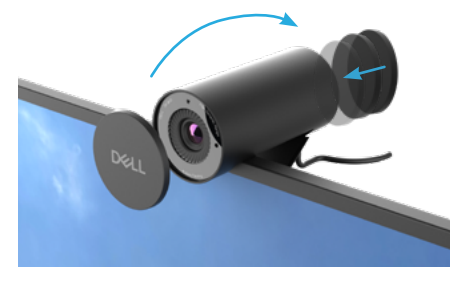

**NOTA**: Regolare manualmente la webcam su/giù nella posizione migliore.

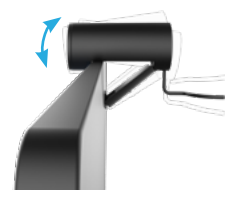

**4.** Collegare l'estremità USB-A del cavo a una porta USB-A del notebook, PC o monitor.

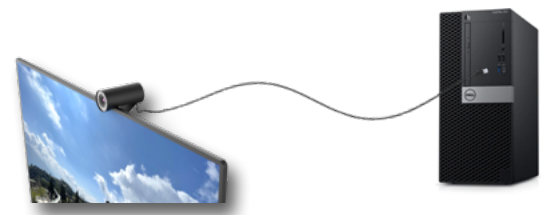

**5.** Osservare le istruzioni sullo schermo per personalizzare le impostazioni della webcam utilizzando l'app Dell Peripheral Manager su Windows o l'app Dell Display and Peripheral Manager su Mac.

# <span id="page-8-0"></span>**treppiede**<br>**NOTA:** Il treppiede non è incluso nella confezione. **Installazione della webcam su un**

**1.** Allineare l'attacco sul supporto universale con la vite di montaggio sul treppiede. Ruotare l'adattatore per treppiede finché non è saldamente fissato al treppiede.

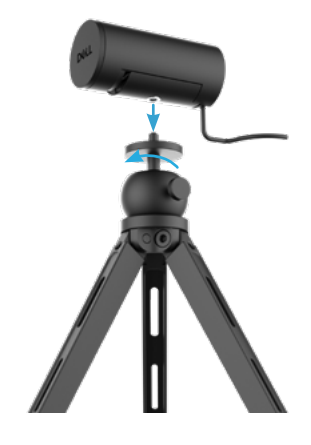

**2.**Rimuovere il copriobiettivo magnetico e collocarlo sul retro della webcam.

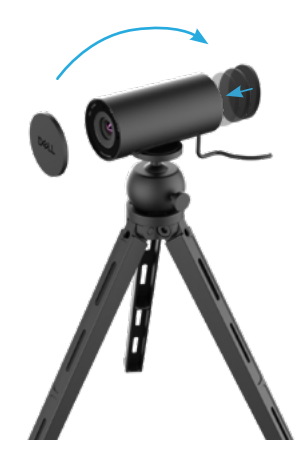

**3.**Collegare il cavo USB della webcam a una porta USB-A del notebook, PC o monitor.

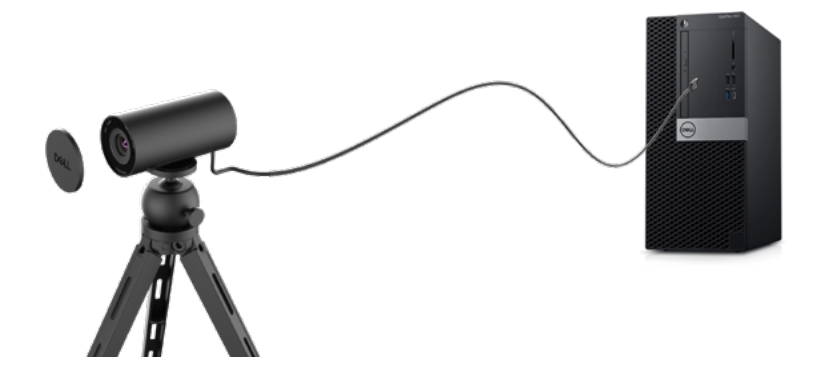

**4.**Osservare le istruzioni sullo schermo per personalizzare le impostazioni della webcam utilizzando l'app Dell Peripheral Manager su Windows o l'app Dell Display and Peripheral Manager su Mac.

## <span id="page-10-0"></span>**Funzioni**

### **Campo di vista regolabile:**

La webcam Dell WB5023 dispone di un campo visivo field-of-view (FOV) a 78 gradi e può essere cambiato a 65 in base alle preferenze dell'utente. La regolazione del FOV consente di personalizzare l'uscita video per il proprio ambiente esterno.

### **Inquadratura automatica (inquadratura utente singolo):**

Se l'utente si trova entro 2 metri dalla webcam, la webcam abilita la funzione di Inquadratura automatica (inquadratura utente singolo) e regola la cornice per mettere a fuoco l'utente. È possibile abilitare Inquadratura automatica per garantire che la webcam tenga sempre l'utente al centro dell'inquadratura.

### **HDR e riduzione del disturbo video:**

Digital Overlap HDR della webcam Dell WB5023 garantisce una qualità dell'immagine superiore in ambienti con illuminazione estrema, mentre la riduzione del disturbo video elimina automaticamente le immagini sgranate in condizioni di scarsa illuminazione.

#### **Esposizione automatica con rilevamento facciale:**

La webcam Dell WB5023 è dotata di una tecnologia di elaborazione delle immagini intelligente che rileva il volto umano e regola automaticamente l'esposizione per sembrare perfetta in qualsiasi condizione di illuminazione,

### **Microfono:**

Il microfono integrato consente una comunicazione chiara ottimizzata per lo spazio di lavoro personale.

# <span id="page-11-0"></span>**Specifiche**

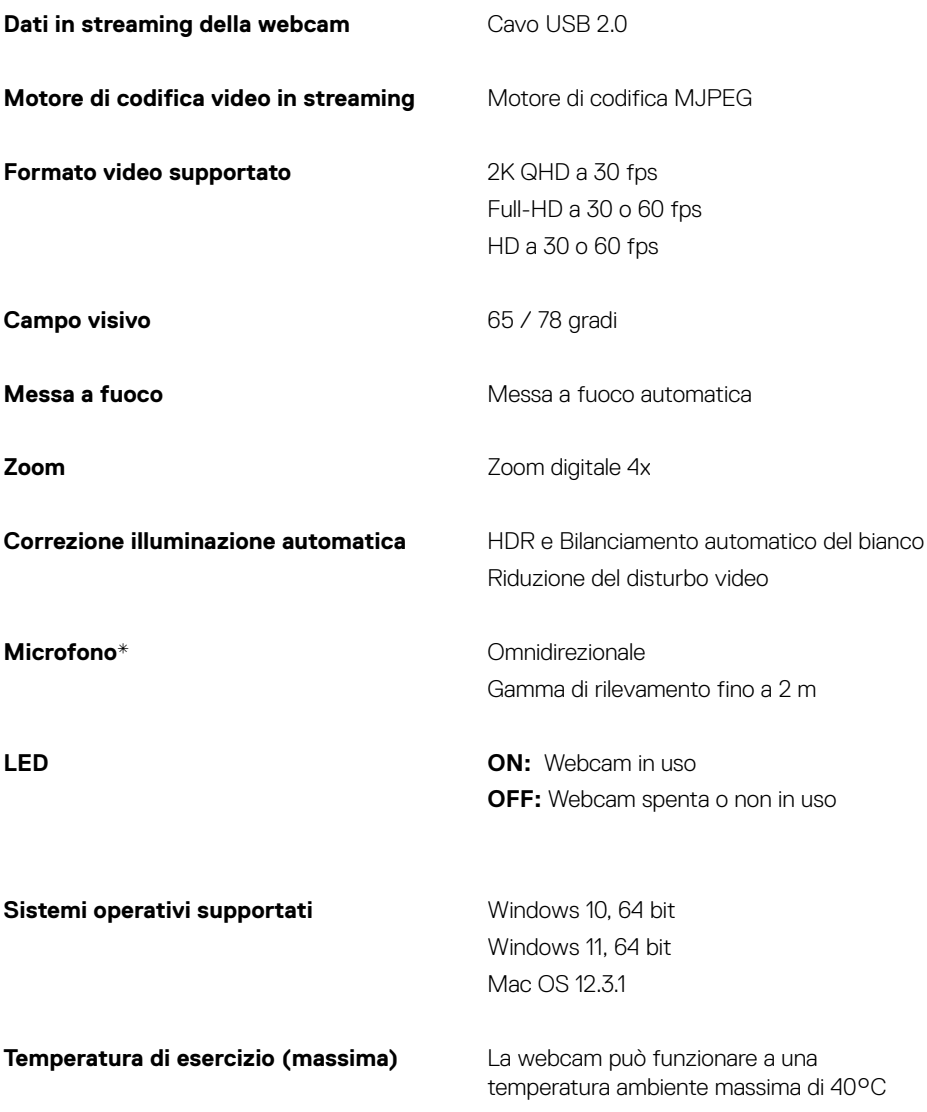

*\*Microfono abilitato tramite il software Dell Peripheral Manager su Windows e il software Dell Display and Peripheral Manager su MAC*

# <span id="page-12-0"></span>**Dell Peripheral Manager**

### **Cosa è Dell Peripheral Manager?**

L'app Dell Peripheral Manager consente di gestire e configurare varie periferiche Dell collegate al compuer con sistema operativo Windows. Consente all'utente di apportare modifiche alle impostazioni del dispositivo e fornisce ulteriori personalizzazioni come l'abilitazione di HDR, Inquadratura automatica AI, regolazione del campo visivo su 68, Zoom 4x, l'attivazione del microfono e altro.

### **Installazione di Dell Peripheral Manager su Windows**

Quando si collega il dispositivo al computer per la prima volta, Dell Peripheral Manager viene scaricato e installato automaticamente tramite il processo di Windows Update.

**NOTA:** Se Dell Peripheral Manager non appare entro pochi minuti, è possibile installare manualmente il software verificando la presenza di aggiornamenti.

Scaricare Dell Peripheral Manager dal sito [www.dell.com/support/wb5023](http://www.dell.com/support/wb5023).

Per maggiori dettagli sull'applicazione e le personalizzazioni per Dell WB5023 su sistema operativo Windows, fare riferimento alla Guida all'uso di Dell Peripheral Manager all'indirizzo [www.dell.com/support/wb5023.](http://www.dell.com/support/wb5023)

# <span id="page-13-0"></span>**Dell Display and Peripheral Manager**

### **Cosa è Dell Display and Peripheral Manager su Mac?**

Dell Display and Peripheral Manager (DDPM) è un'app Apple macOS utilizzata per gestire un monitor o un gruppo di monitor o webcam.

Dell Display and Peripheral Manager consente la regolazione manuale dell'immagine visualizzata, l'assegnazione di impostazioni automatiche, la gestione dell'energia, l'organizzazione delle finestre, la rotazione dell'immagine, l'anteprima della webcam, le impostazioni della webcam e altre funzioni su monitor e webcam Dell selezionati.

**NOTA:** Per attivare il microfono, abilitare l'impostazione su Dell Display and Peripheral Manager.

L'app supporta la maggior parte delle funzioni di personalizzazione della webcam, esclusi Rilevamento presenza, ExpressSign-In, Cattura e Installazione automatica.

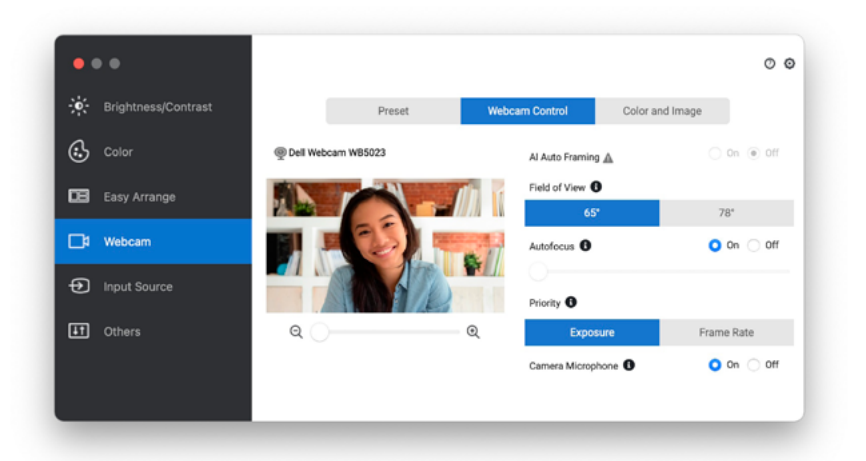

Scaricare Dell Display and Peripheral Manager dal sito [www.dell.com/support/wb5023.](http://www.dell.com/support/wb5023) Per maggiori dettagli sull'applicazione e le personalizzazioni per Dell WB5023 su Mac OS, fare riferimento alla Guida all'uso di Dell Display and Peripheral Manager all'indirizzo [www.dell.](http://www.dell.com/support/wb5023) [com/support/wb5023](http://www.dell.com/support/wb5023).

# <span id="page-14-0"></span>**FAQ (Domande frequenti)**

#### **1. Qual è la configurazione consigliata per installare la webcam Dell WB5023?**

Windows 10, 64 bit o versioni successive. MacOS 12.3.1 o versioni successive Una porta USB tipo A.

### **2. Come si può sapere se la webcam è accesa?**

La webcam Dell WB5023 ha un LED di stato sull'obiettivo anteriore che rimane acceso (spia bianca) quando la webcam è in uso. Il LED di stato è bianco fisso quando la webcam è in uso.

#### **3. Si può utilizzare la webcam Dell WB5023 con una docking station o un hub USB?** Sì, è possibile configurare la webcam tramite una docking station o un hub USB collegati al computer.

### **4. Si può collegare la mia webcam direttamente a un monitor?**

Sì, la Dell WB5023 può essere collegata direttamente al monitor. Assicurarsi che il cavo dati upstream del monitor sia collegato al computer, senza il quale la webcam non funziona. Nel caso in cui il monitor non disponga di una porta dati upstream, la webcam non può essere collegata al monitor e deve essere collegata direttamente al computer.

### **5. Come si attiva il microfono sulla webcam?**

Il microfono viene disabilitato per impostazione predefinita e deve essere abilitato utilizzando Dell Peripheral Manager (DPM) per Windows o Dell Display and Peripheral Manager (DDPM) per l'app Mac OS. Dopo aver installato l'applicazione e aver configurato la webcam, andare su **Altre impostazioni** > **Audio** > Attivare l'interruttore per **Microfono webcam** su DPM o selezionare On per l'impostazione **Microfono webcam** nella scheda **Webcam > Controllo webcam** in DDPM.

#### **6. Come si configura la webcam su un Mac?**

Il processo per configurare la webcam rimane lo stesso su MacOS o Windows. Tuttavia, alcuni dispositivi Apple non sono dotati di una porta USB-A. In tali casi, la webcam deve essere collegata tramite un dongle compatibile con il dispositivo, una docking station o un hub USB per display.

#### **7. Si può usare la webcam per scattare foto e registrare video?**

Sì, Dell WB5023 è in grado di acquisire foto e video di alta qualità. Questa operazione può essere effettuata utilizzando l'app Fotocamera Windows predefinita o qualsiasi altra applicazione abilitata per la webcam.

### **8. La regolazione delle impostazioni della webcam in DPM o DDPM cambia ogni volta che si scollega e ricollega la webcam dal dispositivo?**

L'app DPM o DDPM memorizza le impostazioni preferite dell'utente e cambiano solo se modificate manualmente. Scollegando e ricollegando la webcam non si modificano le impostazioni dell'utente e si potrà semplicemente riprendere dal punto in cui si è rimasti.

# <span id="page-15-0"></span>**Risoluzione dei problemi**

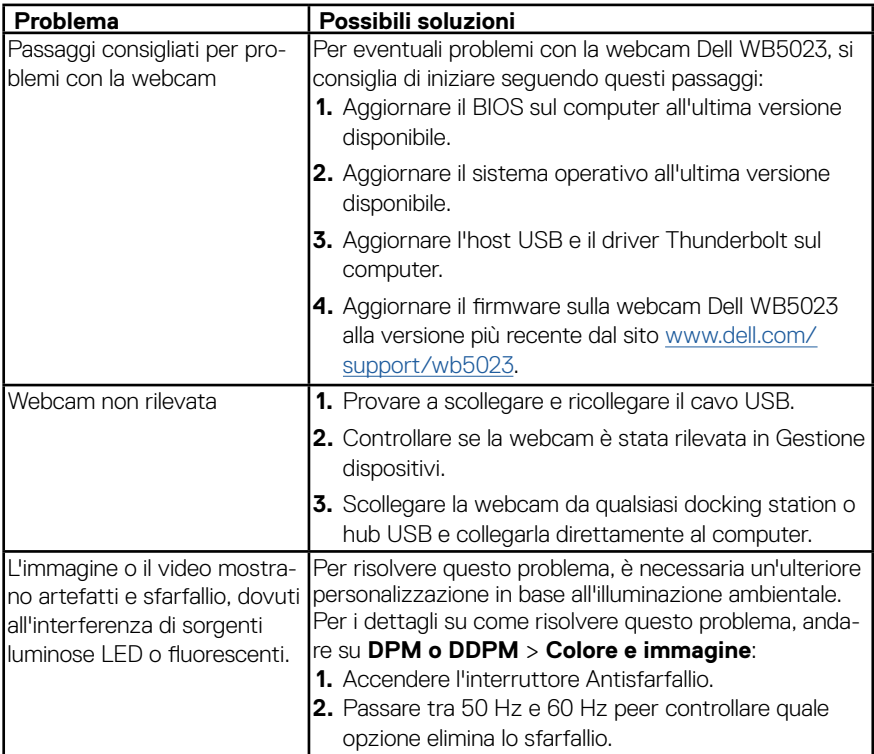

<span id="page-16-0"></span>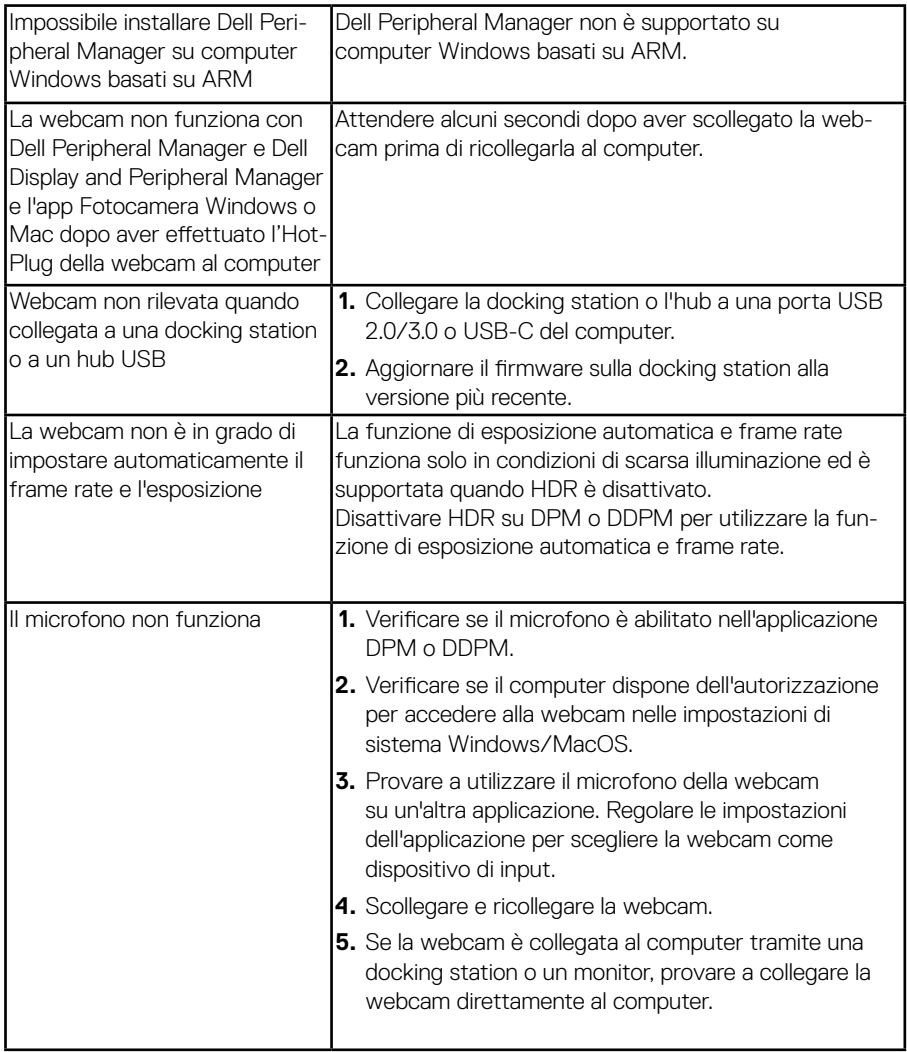

# <span id="page-17-0"></span>**Informazioni legali**

### **Garanzia**

Garanzia limitata e criteri per la restituzione

La webcam Dell WB5023 viene fornita con un hardware limitato di 3 anni. Se acquistati insieme a un sistema Dell, disporranno della garanzia del sistema.

### **Per clienti negli Stati Uniti:**

L'acquisto e l'uso del presente prodotto sono soggetti al contratto dell'utente finale di Dell, che si trova sul sito www.dell.com/terms. Il presente documento contiene una clausola di arbitrato vincolante.

### **Per clienti in Europa, Medio Oriente e Africa:**

I prodotti Dell venduti e utilizzati sono soggetti a diritti legali dei consumatori nazionali vigenti, ai termini di qualsiasi contratto di vendita con il rivenditore (applicabile tra l'utente e il rivenditore) e alle condizioni contrattuali per l'utente finale Dell.

Dell può inoltre fornire una garanzia hardware aggiuntiva. Per tutti i dettagli del contratto dell'utente finale Dell e le condizioni di garanzia, visitare il sito www.dell.com, selezionare il proprio Paese dall'elenco nella parte inferiore della homepage e fare clic sul link "termini e condizioni" per visualizzare i termini dell'utente finale o sul link "supporto" per i termini di garanzia.

### **Per clienti fuori dagli Stati Uniti:**

I prodotti Dell venduti e utilizzati sono soggetti a diritti legali dei consumatori nazionali vigenti, ai termini di qualsiasi contratto di vendita con il rivenditore (applicabile tra l'utente e il rivenditore) e ai termini di garanzia Dell. Dell può inoltre fornire una garanzia hardware aggiuntiva. Per tutti i dettagli dei termini di garanzia Dell, visitare il sito www.dell.com, selezionare il proprio Paese dall'elenco nella parte inferiore della homepage e fare clic sul link "termini e condizioni" o sul link "supporto" per i termini di garanzia.

### <span id="page-18-0"></span>**Assistenza**

### **Contattare Dell**

**NOTA:** Se non si possiede una connessione a Internet attiva, è possibile trovare le informazioni di contatto nella fattura d'acquisto, nella distinta di spedizione, nella bolla o nel catalogo dei prodotti Dell.

### **Dell fornisce diverse opzioni di assistenza e supporto online.**

**La disponibilità varia in base al paese e al prodotto e alcuni servizi potrebbero non essere disponibili nella propria zona. Per contattare Dell per le vendite, il supporto tecnico o per il servizio tecnico:**

### **Passi**

- **1.** Andare su [www.dell.com/support.](http://www.dell.com/support.)
- **2.** Selezionare la categoria di supporto.
- **3.** Verificare il proprio Paese o la propria regione nell'elenco a discesa Scegliere un Paese/ regione in fondo alla pagina.
- **4.** Selezionare il collegamento al servizio o il supporto adeguato in base alle proprie necessità.